# Betriebsanleitung Industrie-PC MIC3200

## Sicherheitshinweise

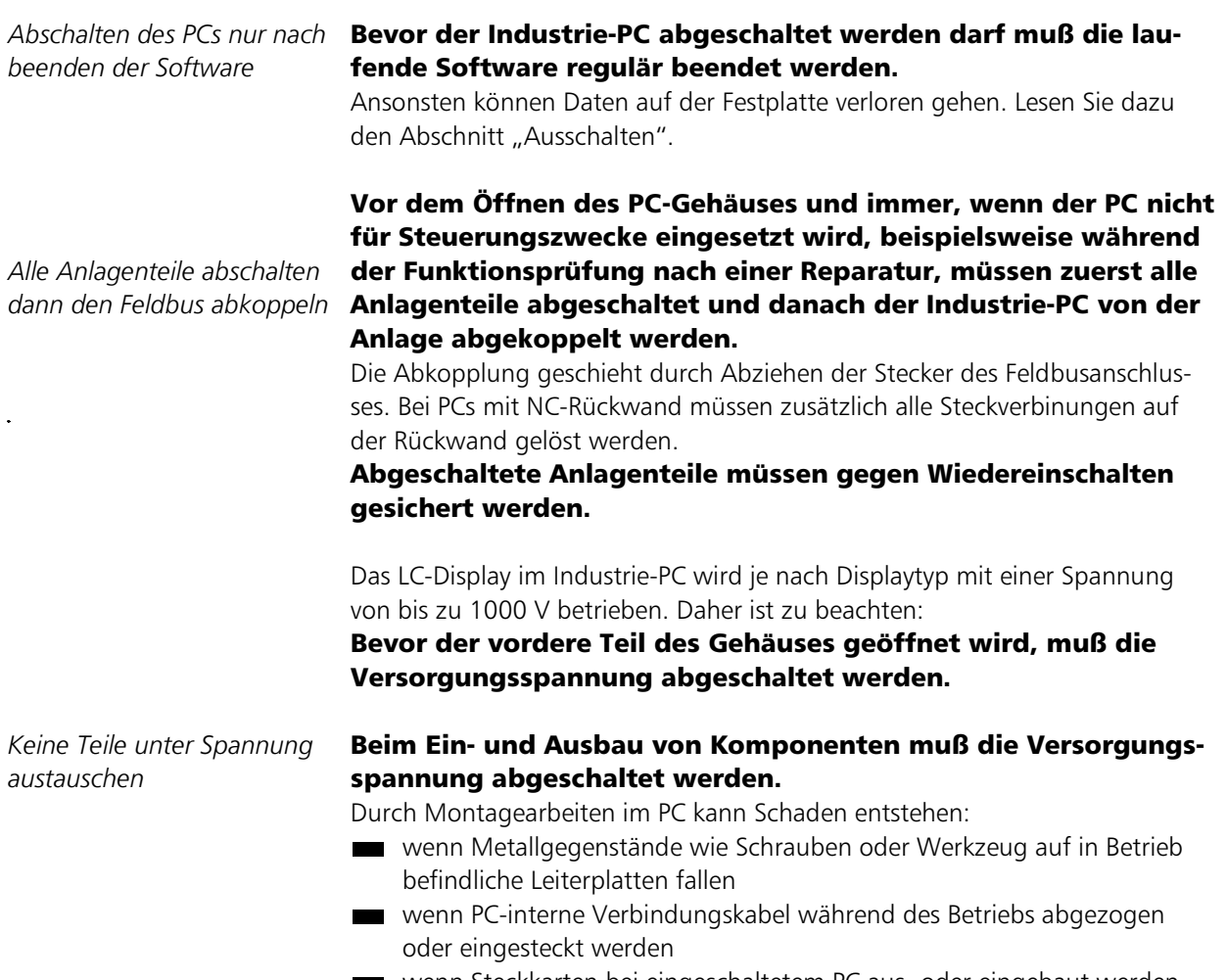

wenn Steckkarten bei eingeschaltetem PC aus- oder eingebaut werden.

#### Anforderungen an den Betreiber

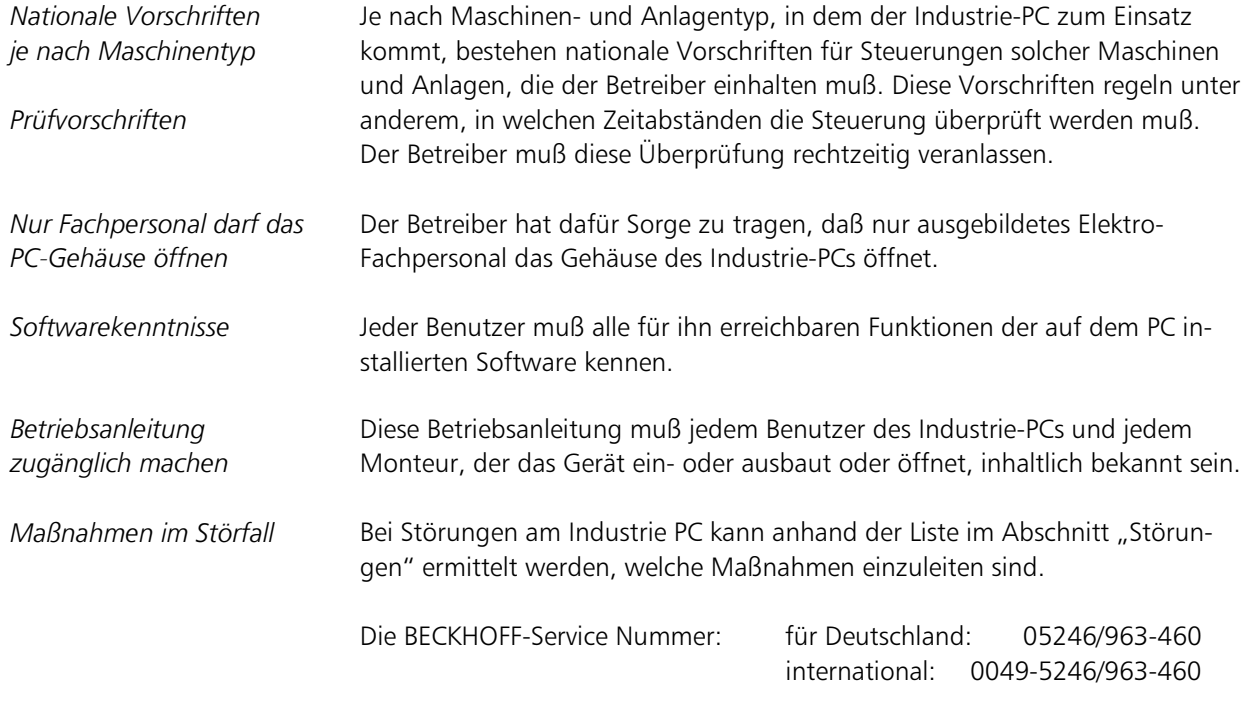

### Anforderungen an den Benutzer

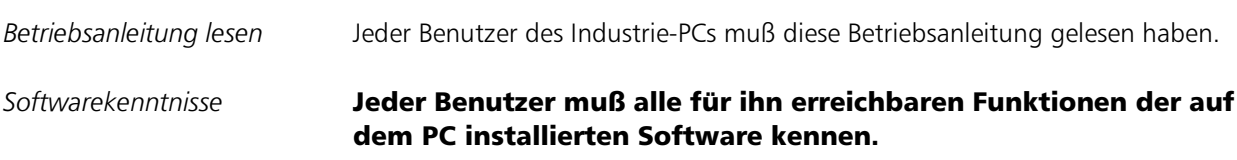

### Bestimmungsgemäße Verwendung

Der Modulare Industrie Computer MIC3200 ist für den industriellen Einsatz in der Maschinen- und Anlagentechnik konzipiert. In einem 19 Zoll Einbaugehäuse ist ein vollständiger, IBM kompatibler PC mit Mainboard, Festplatte, Diskettenlaufwerk, maschinengerechter Tastatur und LC-Display aufgebaut.

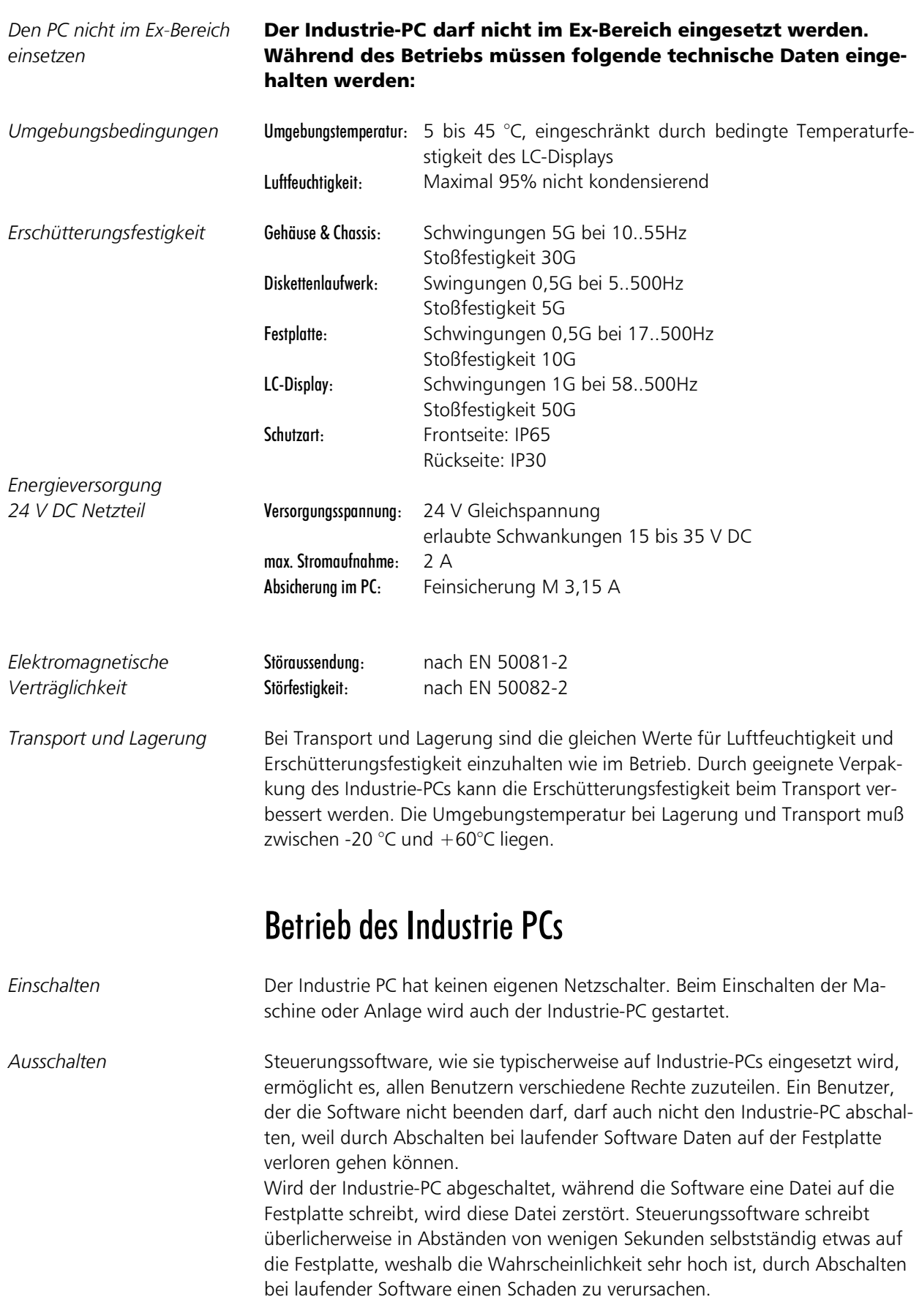

Bedienung Der Cursor ist das blinkende Zeichen, welches die Stelle markiert, an der das

nächste einzugebende Zeichen angezeigt wird. Der Cursor wird auch Einfügemarke genannt. Die Cursor-Tasten bewegen den Cursor um jeweils eine Stelle in die entsprechende Richtung. Die Home-Taste bewegt den Cursor zum Anfang der Zeile, die End-Taste zum Zeilenende. Die Bild-abwärts-Taste blättert eine Seite vor, die Bild-aufwärts-Taste eine Seite pg up zurück. Mit der Tabulator-Taste springt der Cursor in das nächste Eingabefeld, mit Shift und Tabulator in das vorherige Eingabefeld. Die Help-Taste öffnet in der Software ein Hilfefenster zum aktuellen Prohelp grammpunkt. Diese Taste entspricht auf einer Standardtastatur der F12-Taste. Delete löscht das Zeichen rechts vom Cursor. leleti Nach betätigen von Insert werden die Zeichen rechts vom Cursor überschrieinsert ben. Der Überschreibmodus wird mit dieser Taste auch wieder abgestellt. Mit der Enter-Taste bestätigen Sie Ihre Eingaben. Backspace löscht das Zeichen links vom Cursor. Wird die Shift-Taste zusammen mit einer anderen Taste gedrückt, erhalten Sie shift statt Zahlen die darüber stehenden Zeichen und Groß- statt Kleinbuchstaben. Ähnlich wie die Shift-Taste, ändern auch Ctrl und Alt die Bedeutung einer  $<sub>dr</sub>$ </sub>  $alt$ gleichzeitig gedrückten Taste. Sie Escape-Taste dient dazu, Dialogfenster wieder zu schließen und Arbeitsvorgänge des Rechners abzubrechen. Den Kontrast des LC-Displays können Sie mit diesen zwei Tasten verstellen. Alle anderen Tasten bringen das auf den Tasten abgedruckten Zeichen an der Cursorposition auf das Display. ... Die Bedeutung der Funktionstasten F1 bis F10 wird von der Software bestimmt und am unteren Rand des Displays angezeigt.  $F10$ Die Funktion der Sondertasten oberhalb des Displays wird ebenfalls von der Software bestimmt. Die Funktion wird am oberen Displayrand angezeigt. Die Sondertasten sind jeweils mit einer roten Leuchtdiode ausgestattet, die

#### *Notfallmaßnahmen* **1888** Im Fall eines Brandes ist der Industrie-PC mit Pulver oder Stickstoff zu löschen.

von der Software angesteuert werden.

# Wartung und Instandhaltung

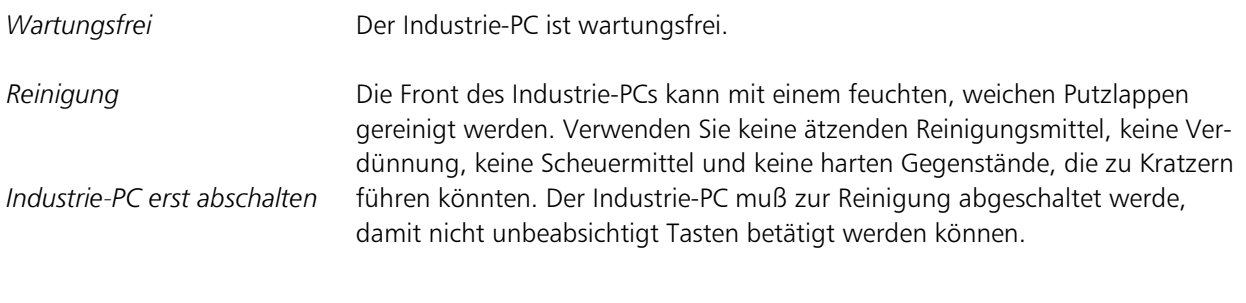

### Entsorgung

Industrie-PC ausbauen und zerlegen *Nationale Elektronik-Schrott-*Verordnung beachten

Zur Entsorgung muß das Gerät ausgebaut und vollständig zerlegt werden. Gehäuseteile können dem Metallrecycling zugeführt werden. Elektronik-Bestandteile wie Display, Laufwerke und Leiterplatten sind entsprechend der nationalen Elektronik-Schrott-Verordnung zu entsorgen.

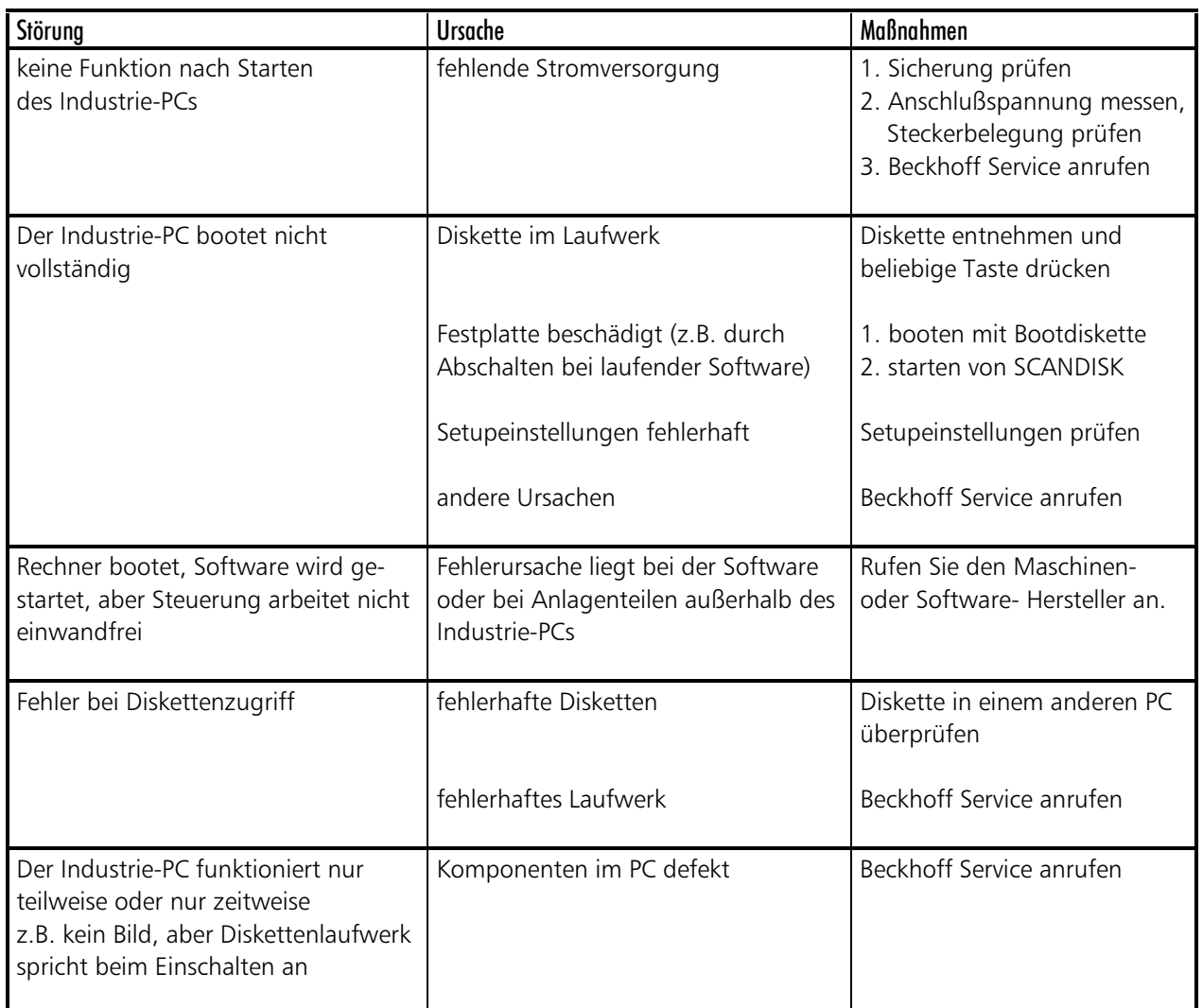

#### Störungen